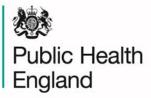

Protecting and improving the nation's health

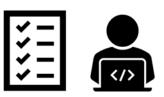

## SACTv3.0 pre-upload checklist for NHS trusts

The following checks should be completed before uploading your first SACTv3 file to ensure successful upload.

Trusts are not required to return a completed checklist to the SACT team; this list is designed to support trusts to generate a SACTv3 compliant submission as easily as possible.

We would advise all trusts to refer to this list while **preparing** their SACTv3 data file and **before uploading** the file to the portal.

Please note, if your SACTv3 file does not meet the following criteria then the file will generate a critical error when uploaded to the SACT portal and you will not be able to submit this file.

| Please ensure your  | SACTv3 file n | neets the f | ollowing red | quirements | before up | loading |
|---------------------|---------------|-------------|--------------|------------|-----------|---------|
| to the SACT portal: |               |             | -            |            | -         |         |
|                     |               |             |              |            |           |         |

☐ The file uses the **standard naming convention**, as follows:

SACT\_v3-ccyymmdd-ccyymmdd.csv

☐ The file is in **.CSV** format

The file has **44 data columns** 

☐ The header row **exactly matches** the standard header row template

Tip: a CSV SACT file template is available on the SACT website with the required header row format

SACT\_Dataset\_v3.0\_Header row

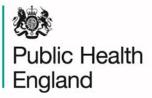

Protecting and improving the nation's health

| All dates are in the required standard format ccyy-mm-dd                                                                                                    |
|----------------------------------------------------------------------------------------------------|
| Tip: If dates are not automatically set to the standard format, follow these steps:                                                                                                    |
| <ol> <li>Open CSV file and hold down 'Ctrl' and then select each column that contains a date. (Date columns are F+V+W+Z+AK)</li> <li>Right click and select 'format cells', then select 'custom'. In custom type ccyymm-dd and click 'OK'</li> </ol> |
| You have confirmed all other hospital sites or specialties within the trust are ready to start uploading SACTv3 in the same month                                                                                                    |
| Tip: This only applies to trusts who upload multiple files, for example:                                                                                                    |
| <ol> <li>Separate adult / paediatric / haematology files from the same trust</li> <li>Separate files from different hospitals within the same trust</li> </ol>                                                                                       |
| You have contacted the helpdesk to inform them that you are ready to upload the <b>first</b> SACTv3 file for your trust                                                                                                    |

Tip: This only applies to the first time you upload a SACT v3 file